Strengthening Teaching Competences in Higher Education in Natural and Mathematical Sciences

#### \*\*\*\* \* \* \*\*\*

Co-funded by the Erasmus+ Programme of the European Union

**TeComp** 

# LearningKey Platform for Interactive learning

## Jelena Ignjatović University of Niš, Serbia

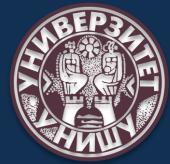

Meeting, Kragujevac, June 15-18, 2021

### LearningKey – knowledge base: ADMIN

- Common functionalities (professor + admin)
- Content structure and create areas (levels)
- TeComp (Roof-institution) configuration
- Adding professors/administrators and students

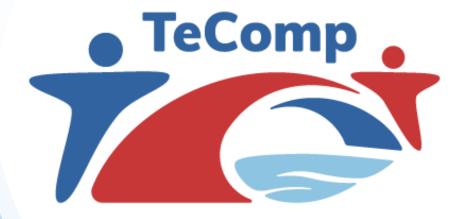

\*\*\* \* \* \* \* Co-funded by the Erasmus+ Programme of the European Union

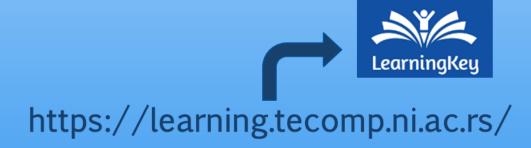

### LearningKey - Login for university ADMIN

P1 - University of Niš username: "admin nis" Password: "tecomp2021" P2 - University of Belgrade username: "admin\_belgrade" Password: "tecomp2021" P3 - University of Novi Sad username: "admin novisad" Password: "tecomp2021" P4 - University of Kragujevac username: "admin\_krag" Password: "tecomp2021" P5 - Eqrem Çabej University Gjirokastër username: "admin\_gjir" Password: "tecomp2021"

P6 - Fan S. Noli University Korçë username: "admin\_kor" Password: "tecomp2021"

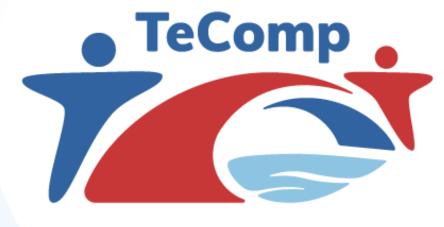

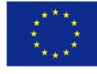

Co-funded by the Erasmus+ Programme of the European Union

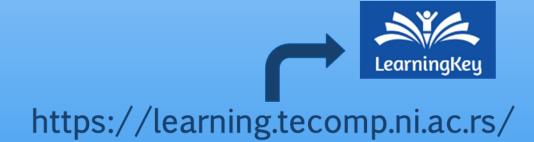

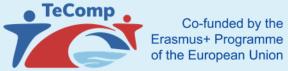

nme

### LearningKey - Home page

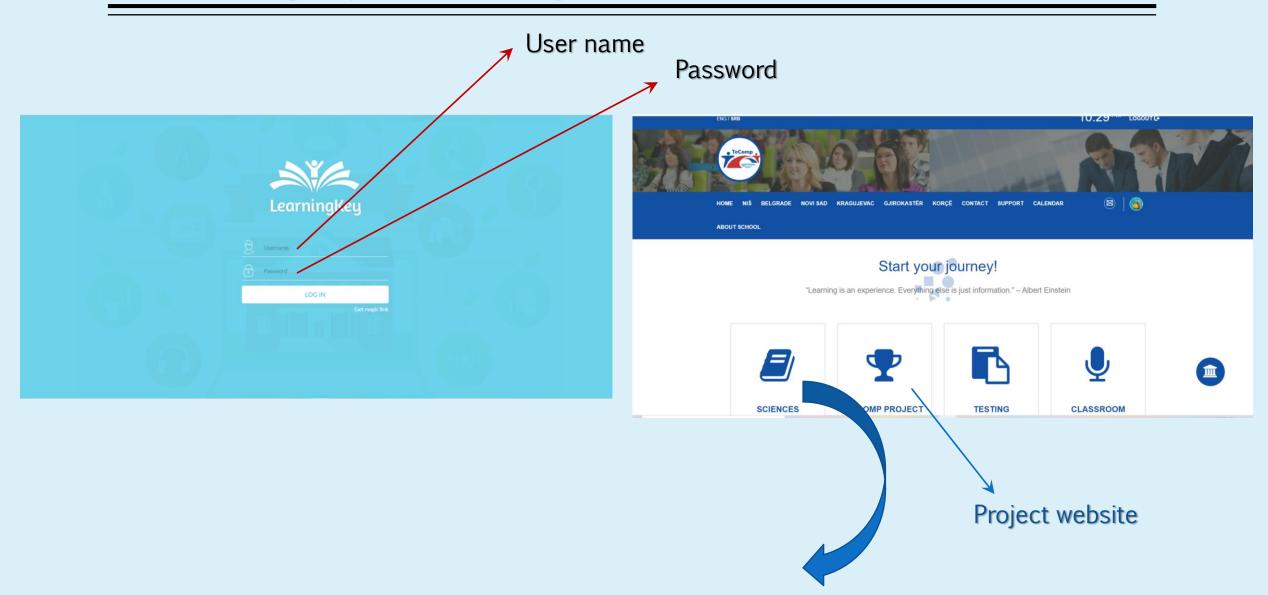

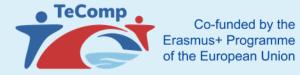

### LearningKey - Home page

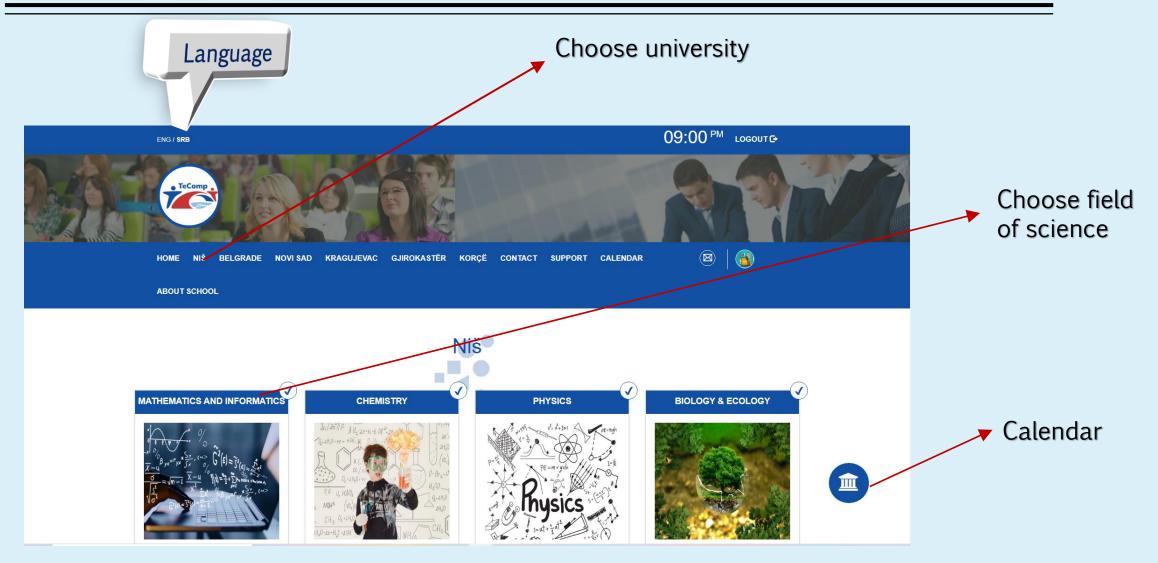

#### **Common functionalities (professor + admin)**

Functionalities related to adding content, group management and others -- common for both the administrator and the professor.

All of them will be explained within the professor's knowledge base

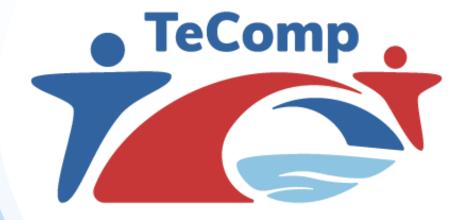

\*\*\* \* \* \* \* Co-funded by the Erasmus+ Programme of the European Union

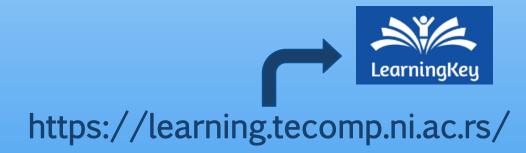

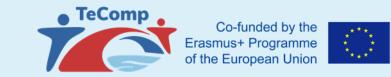

Branching and content structure are managed from the left navigation menu in the "Content structure" section

Choose University

| Learning Key Admin            |             |       |             |             |             |                    |              | * 🖬 🛗        | 🖵 🚯 🗘        |
|-------------------------------|-------------|-------|-------------|-------------|-------------|--------------------|--------------|--------------|--------------|
| ENG / SRB                     |             |       |             |             | 7.1         | 0001 10 1 0001     |              |              |              |
| Content @                     |             | DA    | Y MO        | DNTH        | / Jun       | 2021 – 13 Jun 2021 |              |              | < TODAY >    |
| Pages                         | -           |       | Mon, June 7 | Tue, June 8 | Wed, June 9 | Thu, June 10       | Fri, June 11 | Sat, June 12 | Sun, June 13 |
| Niš                           |             | 06:00 |             |             |             |                    |              |              |              |
| Belgrade                      | <i>.</i>    |       |             |             |             |                    |              |              |              |
| Novi Sad                      | 2           | 07:00 |             |             |             |                    |              |              |              |
| Kragujevac                    | 2           | 08:00 |             |             |             |                    |              |              |              |
| Gjirokastër                   |             | 08:00 |             |             |             |                    |              |              |              |
| Korçë                         |             | 09:00 |             |             |             |                    |              |              |              |
| Manage classrooms             | •           |       |             |             |             |                    |              |              |              |
| Manage tests                  | Ŷ           | 10:00 |             |             |             |                    |              |              |              |
| Administration 🗂              |             | 11:00 |             |             |             |                    |              |              |              |
| <br>My profile                | Ł           | 11.00 |             |             |             |                    |              |              |              |
| Manage users                  | 4           | 12:00 |             |             |             |                    |              |              |              |
| School configuration          | o;          |       |             |             |             |                    |              |              |              |
| Curriculum builder            | *           | 13:00 |             |             |             |                    |              |              |              |
|                               |             | 14:00 |             |             |             |                    |              |              |              |
| Students 管                    |             |       |             |             |             |                    |              |              |              |
| Manage Students               | 1<br>1<br>1 | 15:00 |             |             |             |                    |              |              |              |
| Manage groups<br>Test results | *<br>2      |       |             |             |             |                    |              |              |              |
|                               | ~           | 16:00 |             |             |             |                    |              |              |              |
|                               |             | 17:00 |             |             |             |                    |              |              |              |
|                               |             |       |             |             |             |                    |              |              |              |
|                               |             | 18:00 |             |             |             |                    |              |              |              |
|                               |             |       |             |             |             |                    |              |              |              |

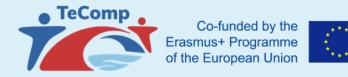

| Learning Key Admin                         |                    |        |           |             | 71       |                                      |                  |            | 1.15       |             |                |
|--------------------------------------------|--------------------|--------|-----------|-------------|----------|--------------------------------------|------------------|------------|------------|-------------|----------------|
| ENG / SRB                                  |                    |        |           | (           | Curricul | )                                    |                  | A          | dding a    | i new u     | nit within     |
| Content 🕜                                  |                    | DAY W  | EEK MONTH | 1           | builde   | r                                    |                  | th         | e cont     | ent bra     | nching         |
| Pages                                      |                    | Mon, 、 | June 7    | Tue, June 8 |          |                                      |                  |            |            |             |                |
| Niš                                        |                    | 06:00  |           |             |          | Learning Key Admin                   |                  |            |            |             |                |
| Belgrade                                   |                    |        |           |             |          | ENG / SRB                            |                  |            |            |             |                |
| Novi Sad                                   |                    | 07:00  |           |             |          | Content 🕜                            |                  | lanage     | e lypes of | Publicati   | on             |
| Kragujevac                                 |                    |        |           |             |          | Pages                                |                  | English    | Serbian    |             |                |
| Gjirokastër                                |                    | 08:00  |           |             |          | Niš                                  |                  |            |            |             |                |
| Korçë                                      |                    | 09:00  |           |             |          | Belgrade<br>Novi Sad                 |                  | + Vdd I    | New        |             |                |
| Manage classrooms                          |                    | 05.00  |           |             |          | Kragujevac                           |                  |            |            |             |                |
| Manage tests                               | Ŷ                  | 10:00  |           |             |          | Gjirokastër                          |                  |            |            |             |                |
|                                            |                    |        |           |             |          | Korçë<br>Manage classrooms           |                  |            | Title      | Is Top Unit | URL            |
| Administration 👼                           |                    | 11:00  |           |             |          | Manage tests                         | \$               | ⊮ id = 307 | Niš        | *           | /en/nis        |
| My profile                                 | 1                  | 10.00  |           |             |          | Administration 🗥                     | C                | id = 308   | Subject    |             |                |
| Manage users                               | <b>&amp;</b> +<br> | 12:00  |           |             |          | Administration as                    |                  | id = 328   | Lecture    |             |                |
| School configuration<br>Curriculum builder | о;<br>"А           | 13:00  |           |             |          | Manage users<br>School configuration | <b>≗</b> ∔<br>o; | id = 346∄  | Belgrade   | ~           | /en/belgrade   |
|                                            |                    | 14:00  |           |             |          | Curriculum builder                   | <b></b> (        | id = 347 ∄ | Subject    |             |                |
| Students 😁                                 |                    | 14.00  |           |             |          | Students 警                           |                  | id = 348   | Lecture    |             |                |
| Manage Students                            | P                  | 15:00  |           |             |          | Manage Students                      | æ                | ♂ id = 349 | Novi Sad   | ~           | /en/novi-sad   |
| Manage groups                              | *                  |        |           |             |          | Manage groups                        | *                |            |            |             |                |
| Test results                               | <b>∠</b>           | 16:00  |           |             |          | Test results                         |                  | id = 350 € | Subject    |             |                |
|                                            |                    |        |           |             |          |                                      | C                | ⊮ id = 351 | Lecture    |             |                |
|                                            |                    | 17:00  |           |             |          |                                      | C                | id = 352 ∄ | Kragujevac | ×           | /en/kragujevac |

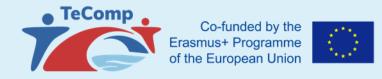

| earning Key Admin              |                       |                              | 🕋 🧮 🛱 🖵 🔹 🕲    |
|--------------------------------|-----------------------|------------------------------|----------------|
| NG / SRB                       |                       | English Serbian              |                |
| Content 🕜                      |                       |                              |                |
| ages                           | <b>1</b>              |                              |                |
| iš                             |                       | 🗲 Back 🕒 Save                |                |
| elgrade                        |                       |                              |                |
| ovi Sad                        |                       |                              |                |
| ragujevac                      |                       | Unit settings                |                |
| jirokastër                     |                       | Title                        |                |
| orçë                           |                       |                              |                |
| anage classrooms               | ۰.                    |                              |                |
| anage tests                    | Ŷ                     | Description                  |                |
| dministration 🗂                |                       |                              |                |
| y profile                      | Ł                     |                              |                |
| anage users                    | <b>2</b> 4            |                              | li li          |
| chool configuration            | <b>0</b> 8            | Thumbnail image              | Reading time   |
| urriculum builder              | <b>#</b>              |                              |                |
| tudents 😁                      |                       | Has attachments              | Difficulty     |
|                                | -                     |                              |                |
| anage Students<br>anage groups | <del>(2</del> )<br>성상 | Parent unit type             | Unit icon      |
| est results                    | -<br>                 | This is top unit 🔹           |                |
|                                | <u></u>               |                              |                |
|                                |                       |                              |                |
|                                |                       | Top unit settings            |                |
|                                |                       | Number publications per page | Display layout |

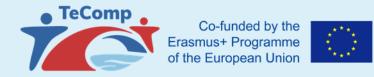

| Learning Key Admin   |            |                              | A 🚍 🏥 🖵 🛛 🕲 🗭                   |
|----------------------|------------|------------------------------|---------------------------------|
| ENG / SRB            |            |                              |                                 |
| Content 🕼            |            | Parent unit type             | Unit icon                       |
| Pages                | -          | This is top unit 🔹           |                                 |
| Niš                  |            |                              |                                 |
| Belgrade             | <b>e</b> ) |                              |                                 |
| Novi Sad             |            |                              |                                 |
| Kragujevac           |            | Top unit settings            |                                 |
| Gjirokastër          | 2          | Number publications per page | Display layout                  |
| Korçë                |            | 10                           | List •                          |
| Manage classrooms    | ۰.         |                              |                                 |
| Manage tests         | Ŷ          | Passed condition type        | Passed condition value          |
| Administration 👼     |            | No condition -               |                                 |
| My profile           | Ł          |                              |                                 |
| Manage users         | <b>4</b> 4 | Student active by default    |                                 |
| School configuration | o;         |                              |                                 |
| Curriculum builder   | <b>#</b>   |                              |                                 |
| Students 😁           |            | Unit builder                 |                                 |
| Manage Students      | <b>1</b>   | Headline                     | Section homework                |
| Manage groups        | *          |                              | Section homework grading system |
| Test results         | <b>∠</b>   | Text                         | None                            |
|                      |            | Presentation                 | Noite                           |
|                      |            |                              | Test                            |
|                      |            | Video                        |                                 |
|                      |            |                              |                                 |

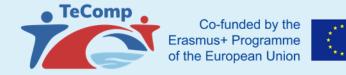

|                      |   |       | Schoo  | l configuration             |                   |            |                      |                |               |   |
|----------------------|---|-------|--------|-----------------------------|-------------------|------------|----------------------|----------------|---------------|---|
| ministration 📇       |   | 11:00 | Main 🏛 | Functionality settings 📽    | Classroom types 🗩 | Packages 🔳 | Tests config 💡       | Localization 📽 | Role names  🛔 |   |
| orofile<br>age users |   | 12:00 |        |                             |                   |            |                      |                |               |   |
| l configuration      |   | 12.00 | Full s | chool name                  |                   |            | Short school r       | name           |               |   |
| ulum builder         | * | 13:00 |        | Comp                        |                   |            | The TeCon            |                |               |   |
| ents 🚰               |   | 14:00 |        | format<br>21-06-30 02:15:00 |                   |            | Main branding 1150A3 | g color        |               |   |
| ge Students          | - |       |        | Show Logo in header         |                   |            |                      |                |               | , |
| egroups              | * | 15:00 |        |                             |                   |            |                      |                |               |   |
| esults               | M | 16:00 | Sch    | ool cover photo             | Schor             | ol logo    |                      |                |               |   |
|                      |   | 17:00 | J      |                             |                   |            | mp                   |                |               |   |
|                      |   |       |        | <b>~</b>                    | Browse            |            | Frowse               |                |               |   |

Main branding color – Color of the platform presented on a screen Full school name – Profile and title photo of the PROJECT (school)

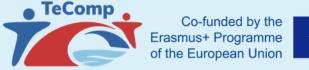

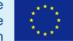

| ool configuration                                         |                                                                                                    |
|-----------------------------------------------------------|----------------------------------------------------------------------------------------------------|
| n 🏛 Functionality settings 📽 Classroom types 🗩 Packages 🖬 | Tests config 🖗 Localization 📽 Role names 🌲 Home page 🏶                                                          |
| ademy settings                                            | Scheduler settings                                                                                              |
| Show unassigned courses                                   | Scheduler attandance limit<br>Booking system                                                                    |
| assroom setings                                           | Free booking system -                                                                                           |
| Allow Student tools                                       | How long before a class start Students can apply for attendance? (in Hours)                                     |
|                                                           | 24                                                                                                    |
|                                                           | How long before a class start Professors can assign themselves to that class? (in Hours)                        |
|                                                           | 72                                                                                                    |
|                                                           | Scheduler mail settings<br>Send "Class starts" reminder in how many hours before a class start? (in Hours)      |
|                                                           | 24                                                                                                    |
|                                                           | Send "Class unattended" email to Admin if class is unassigned. How many hours before a class start ? (in Hours) |
|                                                           | 72                                                                                                    |

#### Functionality settings:

#### . Project settings:

Show/not show courses that the student does not have access to. If a student does not have access to a teaching unit, it is possible for the student to be shown that unit with the icon that it is locked and that he does not have access yet, but to seet hat there is a teaching unit that will be unlocked when the time comes.

#### 2. Classroom setting:

Allow students to use tools in the classroom. This is a setting that defines whether students are allowed/not allowed to draw on the board as soon as they join the virtual classroom. Of course, the professor can always turn this setting on/off during class

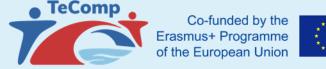

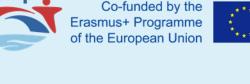

|          | onfiguration             |                         |                                                                                                    |
|----------|--------------------------|-------------------------|----------------------------------------------------------------------------------------------------|
| ain 🏛    | Functionality settings 📽 | Classroom types 🗩 Packa | ages 🖬 Tests config 🖓 Localization 📽 Role names 🏜 Home page 🌴                                                   |
| cademy s | ettings                  |                         | Scheduler settings                                                                                              |
| S S      | how unassigned courses   |                         | Scheduler attandance limit<br>Booking system                                                                    |
| lassroom | setings                  |                         | Free booking system                                                                                             |
| P A      | llow Student tools       |                         | How long before a class start Students can apply for attendance? (in Hours)                                     |
|          |                          |                         | 24                                                                                                    |
|          |                          |                         | How long before a class start Professors can assign themselves to that class? (in Hours)                        |
|          |                          |                         | 72                                                                                                    |
|          |                          |                         | Scheduler mail settings                                                                                         |
|          |                          |                         | Send "Class starts" reminder in how many hours before a class start? (in Hours)                                 |
|          |                          |                         | 24                                                                                                    |
|          |                          |                         | Send "Class unattended" email to Admin if class is unassigned. How many hours before a class start ? (in Hours) |
|          |                          |                         | 72                                                                                                    |

#### ooking settings

Free appointment system/

Class confirmation system dmin enters the number of hours at the student is allowed to pply before the start of the class dmin enters the number of hours at the professor is allowed to pply before the start of the class

#### Mail settings.

ettings for the moment of arrival specific mail notifications

before the start of the class, reminder to the administrator that the class does not have an assigned professor

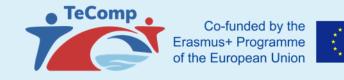

| hool configuration              |                   |            |                  |                |              |               |  |
|---------------------------------|-------------------|------------|------------------|----------------|--------------|---------------|--|
| Nain 🏛 Functionality settings 📽 | Classroom types 🗩 | Packages 🔳 | Tests config 🛛 🖗 | Localization 📽 | Role names 🛔 | Home page 🏾 🎢 |  |
| Class type title:               |                   |            |                  |                |              |               |  |
| 1                               |                   |            |                  |                |              |               |  |
| Class type description:         |                   |            |                  |                |              |               |  |
|                                 |                   |            |                  |                |              |               |  |
|                                 | 1                 |            |                  |                |              |               |  |
| Class type duration:            |                   |            |                  |                |              |               |  |
| 45                              |                   |            |                  |                |              |               |  |
| Class type max users:           |                   |            |                  |                |              |               |  |
| 5                               |                   |            |                  |                |              |               |  |
| Class type color:               |                   |            |                  |                |              |               |  |
| 67D0E9                          |                   |            |                  |                |              |               |  |
| lass type layout:               |                   |            |                  |                |              |               |  |
| Virtual Classroom               | -                 |            |                  |                |              |               |  |
|                                 | Ŵ                 |            |                  |                |              |               |  |

#### Classroom types

- 1. Types of classes
- connected to the studens through the package
- student can schedule classes that have duration, maximum number of students,
  - appearance and only those types of classes to which he has access.

The administrator creates class types and enters:

Time type address > Description

- Maximum number of students
- Time duration hours
- The color by which the type of class will differ in the calendar for all users

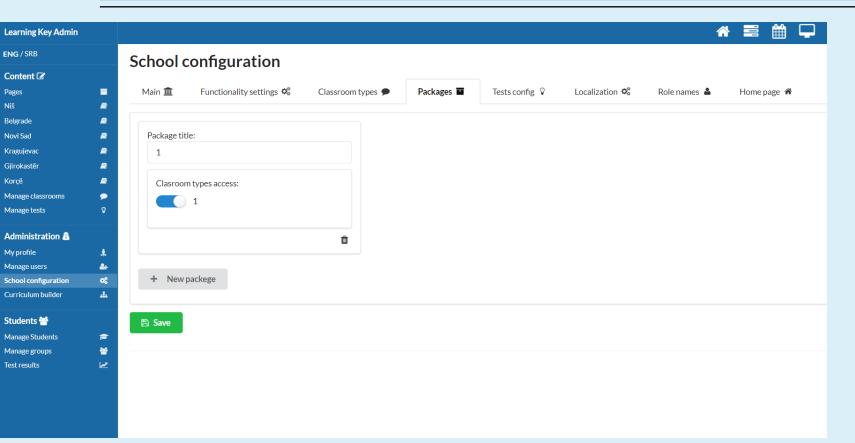

#### Co-funded by the Erasmus+ Programme of the European Union

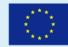

#### Packages:

Packages - whole that combines one or more types of classes to make it easier to add a student to a package later when adding a user (when a student is added to a package, he she gets access/ can schedule all types of classes in the package)

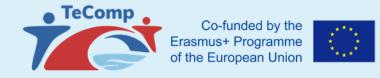

| Learning Key Admin   |          |            |                          |                   |            |                |                | 谷              |             |
|----------------------|----------|------------|--------------------------|-------------------|------------|----------------|----------------|----------------|-------------|
| ENG / SRB            |          | School     | configuration            |                   |            |                |                |                |             |
| Content 🕜            |          | 00110011   | sonngaration             |                   |            |                |                |                |             |
| Pages                |          | Main 🏛     | Functionality settings 🔹 | Classroom types 🗩 | Packages 🔳 | Tests config 💡 | Localization 📽 | Role names   🔒 | Home page 🕷 |
| Viš                  | 2        |            |                          |                   |            |                |                |                |             |
| Belgrade             |          |            |                          |                   |            |                |                |                |             |
| Novi Sad             | <i>.</i> | Grading sy | rstem title:             |                   |            |                |                |                |             |
| Kragujevac           | 2        | Grading    | system title             |                   |            |                |                |                |             |
| Gjirokastër          |          |            |                          |                   |            |                |                |                |             |
| Korçë                | 2        | Grading sy | stem description:        |                   |            |                |                |                |             |
| Manage classrooms    | •        |            |                          |                   |            |                |                |                |             |
| Manage tests         | Ŷ        |            |                          |                   |            |                |                |                |             |
| Administration 💩     |          |            |                          |                   |            |                |                |                |             |
| My profile           | 4        |            |                          |                   |            |                |                |                |             |
| Manage users         | 24       |            |                          |                   |            |                |                |                |             |
| School configuration | 08       |            |                          |                   |            |                |                |                |             |
| Curriculum builder   | #        | Grades:    |                          |                   |            |                |                |                |             |
| Students 😁           |          |            |                          | + Add new grad    | e          |                |                |                | â Delet     |
| Manage Students      | 1        |            |                          | ~                 |            |                |                |                |             |
| Manage groups        | *        |            | ů ů                      |                   |            |                |                |                |             |
| lest results         | <u>1</u> |            |                          |                   |            |                |                |                |             |
|                      |          |            |                          |                   |            |                |                |                |             |
|                      |          | + New      | grading system           |                   |            |                |                |                |             |
|                      |          |            |                          |                   |            |                |                |                |             |
|                      |          |            |                          |                   |            |                |                |                |             |
| ocaliza              | atic     | on:        |                          |                   |            |                |                |                |             |

#### Test configuration:

The administrator adds rating scales that consist of the grade name, the check box to see if the grade is passable or not, the title and description of the rating scale.

This scale is later added to the test/homework by entering the required points for the appropriate grades within the test

# contains all the translations that are displayed to students in the appropriate parts of the platform. The administrator can customize all messages to their own needs - usually the main titles and subheadings of special pages that students see

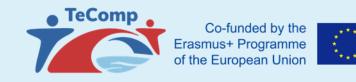

### Adding professors / administrators and students

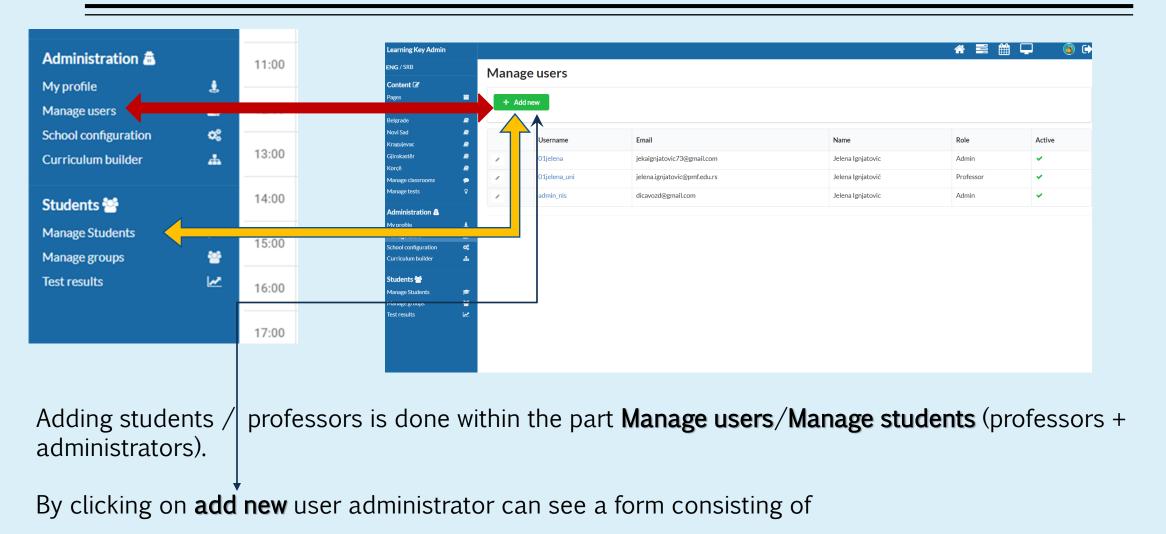

### Adding professors / administrators and students

| Learning Key Admin                         |            |               | A 🚍 🏥 🖵 🚯 🗭      |
|--------------------------------------------|------------|---------------|------------------|
| ENG / SRB                                  |            | Add Professor |                  |
| Content 🕜                                  |            |               |                  |
| Pages                                      |            | 🗲 Back 💾 Save |                  |
| Niš                                        |            |               |                  |
| Belgrade                                   | 2          |               |                  |
| Novi Sad                                   |            | Username      | Role             |
| Kragujevac                                 |            | Osemanie      |                  |
| Gjirokastër                                | 2          |               | Professor        |
| Korçë                                      | 2          | Email         |                  |
| Manage classrooms                          | •          |               | Password         |
| Manage tests                               | Ŷ          | Name          |                  |
| Administration 👼                           |            |               | New Password     |
|                                            |            |               |                  |
| My profile                                 | Ł          |               | Confirm password |
| Manage users                               | <b>2</b> + |               |                  |
| School configuration<br>Curriculum builder | «<br>#     |               |                  |
| Curriculum bullder                         | <b>m</b>   |               | Active           |
| Students 😁                                 |            |               |                  |
| Manage Students                            | <b>1</b>   |               |                  |
| Manage groups                              | *          |               |                  |
| Test results                               | <u>w</u>   |               |                  |
|                                            |            |               |                  |
|                                            |            |               |                  |
|                                            |            |               |                  |
|                                            |            |               |                  |

 username of the new user on the platform (must be a unique username),

Co-funded by the Erasmus+ Programme

of the European Union

- ✤ e-mail address,
- ✤ full name,
- ✤ role,

TeComp

- temporary password
- status whether the user is immediately active on the platform and can use all functionalities

Temporary password can be changed by the user on the first login

### Knowledge base -Professor:

- 1. Management content
- **Vinit builder -** Create a new unit Cover images of top units,

attachments, difficulty and reading time

- Creating elements and sections / creating learning content
- Creating homework and tests
- Adding students to units and managing dependencies
- 2. Schedule classes in the calendar
- \* Availability booking system Set the availability of professors
- Free booking system
- Management of created classrooms (classroom layout, professor's facilitation tools) and always open class
- 3. Adding students and reviewing student analytics
- 4. Group management
- 5. My profile and top menu

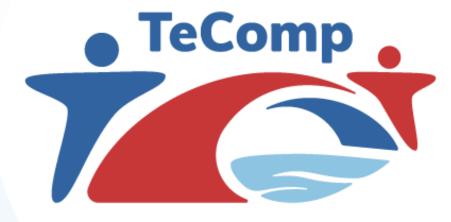

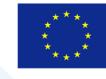

Co-funded by the Erasmus+ Programme of the European Union

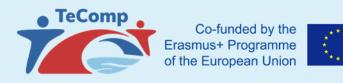

### **Unit builder (VERY IMPORTANT)**

| Learning Key Admin               | Niš 🗐                             |                                                                               |                                                                                                    |
|----------------------------------|-----------------------------------|-------------------------------------------------------------------------------|----------------------------------------------------------------------------------------------------|
| ENG / SRB                        | 1. Mathematics and<br>Informatics | Title                                                                         |                                                                                                    |
| Content 🕜                        | 2. Chemistry                      |                                                                               | Publication Date                                                                                                    |
| Pages                            | - 3. Physics                      | Mathematics and Informatics                                                   | 2021-05-14 14:11:16                                                                                                    |
| Niš                              | 4. Biology & Ecology              |                                                                               |                                                                                                    |
| Belgrade                         | Add new                           | 1: Text                                                                       | <u> </u>                                                                                                    |
| Novi Sad                         |                                   | - D C 🖶 🗟 X 🗈 📩 L C 🔰 S C # 能 🕄 ザ・                                            | Thumbnail image                                                                                                    |
| Kragujevac                       |                                   | B I ∐ abe x, x' 🞸 🐓 듣 듣       ୬୨ 🐰   ≕ ≕ ≕ ≡   ▶1 114 ⊕ <sub>A</sub> - 🌐 📯  ▶ | ÷                                                                                                    |
| Gjirokastër                      |                                   | Ø 🖩 🚝 🙂 Ω 🕂 🖺 🖬 🗖                                                             | $= \int_{0}^{1} \partial_{\rho} \frac{1}{\rho_{x}} \int_{0}^{\infty} \int_{0}^{\infty} \int_{0$ |
| Korçë                            |                                   | Styles - Format - Font i Rich Text Editor, 732808106                          | $\frac{\sqrt{2}}{\sqrt{2}} = \sqrt{m-1} \frac{\sqrt{2}}{\sqrt{2}} = \sqrt{m+1} \frac{\sqrt{2}}{\sqrt{2}} \sqrt{m} \frac{\sqrt{2}}{\sqrt{2}} \frac{\sqrt{2}}{\sqrt{2}} \sqrt{m} \frac{\sqrt{2}}{\sqrt{2}} \sqrt{m} \sqrt{m} \frac{\sqrt{2}}{\sqrt{2}} \sqrt{m} \sqrt{m} \frac{\sqrt{2}}{\sqrt{2}} \sqrt{m} \sqrt{m} \frac{\sqrt{2}}{\sqrt{2}} \sqrt{m} \sqrt{m} \sqrt{m} \sqrt{m} \sqrt{m} \sqrt{m} \sqrt{m} $                                                                                                    |
| Manage classrooms                | • 1                               |                                                                               | $\sqrt{\sigma^2} = \frac{2}{C^2(n-3)^2} \left(1 + \frac{2}{n-2} + \frac{2}{n-2}\right)^{n-2} \left(1 + \frac{2}{n-2} + \frac{2}{n-2}\right)^{n-2}$                                                                                                    |
| Manage tests                     | Ŷ                                 |                                                                               |                                                                                                    |
| Administration 🗂                 |                                   |                                                                               | Select image                                                                                                    |
| <br>My profile                   | 1 I                               | NAPOMENA ZA PROFESORE:                                                        |                                                                                                    |
| Manage users                     | <b>≜</b>                          |                                                                               |                                                                                                    |
| School configuration             | o;                                |                                                                               |                                                                                                    |
| Curriculum builder               | <b>#</b>                          |                                                                               | Reading time                                                                                                    |
| Students 🚰                       |                                   | Koraci za dodavanje predmeta i obavezne forme:                                | 0                                                                                                    |
|                                  |                                   |                                                                               |                                                                                                    |
| Manage Students<br>Manage groups | <ul> <li>₽</li> <li>₽</li> </ul>  |                                                                               |                                                                                                    |
| vanage groups<br>Test results    |                                   | - Iskopirajte sledeću formu                                                   | Difficulty                                                                                                    |
|                                  |                                   |                                                                               | Not set                                                                                                    |
|                                  |                                   |                                                                               |                                                                                                    |

Content creation is done from the navigation bar.

The entire content is structured through levels (branching of the content structure).

The name of the main content level is entered by the administrator within the project settings.

Clicking on the main hierarchical level of content opens a menu on the right with a list of existing levels and the ability to add a new one to add a new one (add new, no.1).

Selecting an existing one or adding a new one opens a page for editing a specific level and adding content.

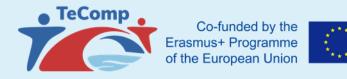

#### **Unit builder (VERY IMPORTANT)**

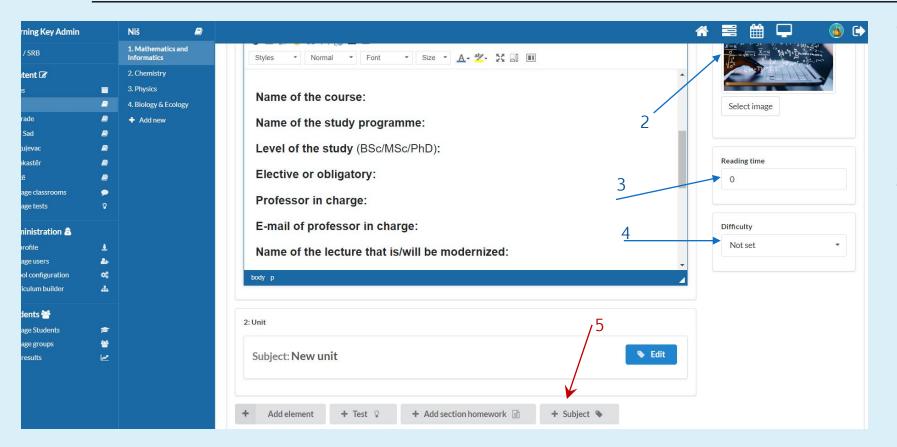

The main levels displayed in the grid view have the ability to upload a cover photo (thumbnail image, no. 2).

Also, the professor can enter the time needed for reading (picture no. 3) and how complicated this area is for learning/mastering the material (picture no. 4).

Clicking on the +Subject (picture no.5) button professor can create a new course

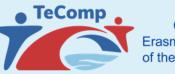

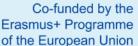

#### **Unit builder (VERY IMPORTANT)**

|                                            | _      |                                   |                                                             |                     |                       |                              |
|--------------------------------------------|--------|-----------------------------------|-------------------------------------------------------------|---------------------|-----------------------|------------------------------|
| Learning Key Admin                         |        | Niš 🗐                             |                                                             | * 🚍 🏥 🖵 🛛 🕒 🕩       | Niš 🗾                 |                              |
| ENG / SRB                                  |        | 1. Mathematics and<br>Informatics | Edit Subject                                                |                     |                       |                              |
| Content 🕼                                  |        | - Data structures and             | Edit Subject                                                |                     | 1. Mathematics and    |                              |
| Pages                                      |        | algorithms        2. Chemistry    |                                                             |                     | Informatics           |                              |
| Niš                                        | 2      | 3. Physics                        | 🖹 Save 🌐 Delete View online                                 |                     | mormatics             | F                            |
| Belgrade<br>Novi Sad                       |        | 4. Biology & Ecology              |                                                             |                     | - Data structures and | CHOOSE ELEMNT                |
| Novi Sad<br>Kragujevac                     |        | + Add new                         | Title                                                       |                     | algorithms            |                              |
| Gjirokastër                                |        |                                   | Data structures and algorithms                              | Publication Date    |                       |                              |
| Korçë                                      | ٥      |                                   | Data structures and algorithms                              | 2021-06-13 21:14:18 | 2. Chemistry          | A Headline                   |
| Manage classrooms                          | ۶      |                                   | + Add element + Test 🗘 + Add section homework 📄 + Lecture 🖺 |                     | 2. Chemistry          | elete View online            |
| Manage tests                               | Ŷ      |                                   |                                                             | Reading time        | 3. Physics            |                              |
| Administration 💩                           |        |                                   |                                                             |                     |                       | <b>≣</b> Text                |
| My profile                                 | Ł      |                                   |                                                             | 0                   | 4. Biology & Ecology  |                              |
| Manage users                               | 2+     |                                   |                                                             |                     |                       | D Video                      |
| School configuration<br>Curriculum builder | «<br>• |                                   |                                                             | Difficulty          | + Add new             |                              |
| Curriculum builder                         |        |                                   |                                                             | Not set             |                       | Presentation                 |
| Students 😁                                 |        |                                   |                                                             |                     |                       |                              |
| Manage Students                            | P      |                                   |                                                             |                     |                       | orithms                      |
| Manage groups<br>Test results              | *      |                                   |                                                             |                     |                       | add_file                     |
| restresures                                | ~      |                                   |                                                             |                     |                       |                              |
|                                            |        |                                   |                                                             |                     |                       | + Add element + Test 😵 + Add |
|                                            |        |                                   |                                                             |                     |                       | T Addelement T lest V T Add  |
|                                            |        |                                   |                                                             |                     |                       |                              |

- ✤ A subtitle is a short text that can separate the relevant sections.
- The text element opens a field in which text, image, table can be entered... All text can be formatted, stylized... (options as in word)
- The video field will ask for the url of the youtube video. By briefly copying and pasting the url, the video from youtube will be shown to the students

#### Unit builder

Presentation - here you can "upload" a presentation or a pdf or word document and students will be shown a browser of that file on the platform itself

| 2: Unit                                 | <b>†</b>     |
|-----------------------------------------|--------------|
| Subject: Data structures and algorithms | Section 2017 |
|                                         |              |

#### The professor can change the order of the units by using the arrows in the upper right corner of each section

- Adding homework is done by clicking on the add homework button
- The homework has the ability to upload documents as an attachment to it, which can be useful as a template that students need to fill out and return it back for a review.
- Also, the homework has a date of publication and a deadline for submitting that the professor can enter
- It is presented to the student as a reminder that the homework should be done and sent for assessment.

#### Unit builder

|                             | Ð     |                                       | * =       | : ##       | <b></b>    | 酱 🕩 |
|-----------------------------|-------|---------------------------------------|-----------|------------|------------|-----|
| Aathematics a<br>prmatics   | and   | Edit homework                         |           |            |            |     |
| Oata structures<br>gorithms | and   |                                       |           |            |            |     |
| Chemistry                   |       | 🖺 Save 💼 Delete View online 🖃 Results |           |            |            |     |
| Physics                     |       |                                       |           |            |            |     |
| Biology & Ecolo             | ogy   |                                       |           |            |            |     |
| + Add new                   | Title | Pub                                   | ished dat | te         |            |     |
|                             |       |                                       |           |            | 3 22:16:32 |     |
|                             |       |                                       | 2         | 21-00-1    | 5 22.10.52 |     |
|                             |       | + Add element + User upload           |           |            |            |     |
|                             |       |                                       | Dea       | dline date | e          |     |
|                             |       |                                       | 20        | )21-06-1   | 5 22:16:32 |     |
|                             |       |                                       |           |            |            |     |
|                             |       |                                       |           |            |            |     |
|                             |       |                                       |           |            |            |     |

By clicking on the field for **user upload**, the students will see a window in which they will be able to attach the file that they need to send to the professor for review. If it is necessary to submit several files, the professor must create several input fields, because one field can contain only one file.

#### Unit builder

After the deadline for homework or after uploading by a student, the professor can evaluate the work in the homework results section.

Homework assessment is done by choosing the appropriate grade. The grades offered in the drop-down menu are the grades previously defined by the administrator.

|                                                                                            |                                                    | Manage tests en |                                             |                                                                                                    |                       | ×                                  |
|--------------------------------------------------------------------------------------------|----------------------------------------------------|-----------------|---------------------------------------------|----------------------------------------------------------------------------------------------------|-----------------------|------------------------------------|
| Edit Subject                                                                               | * = # 🖵 🔞 (•                                       | Tests           | ♀     Questions     0 / 0 ♥       + Add new | Unit: Data structures and al                                                                                                    | gorithms 👻            |                                    |
| Save Telete View online                                                                    |                                                    |                 |                                             | Test settings:                                                                                                    |                       |                                    |
| Title Data structures and algorithms + Add element + Test + Add section homework + Lecture | Publication Date 2021-06-1321:14:18 Reading time 0 |                 |                                             | Test type Test type Test grades: Grading system                                                                                                    | ▼ Date                | •                                  |
|                                                                                            | Difficulty<br>Not set                              |                 |                                             | Text<br>□ Q ⊕   D X № 10 CA C<br>B I U abe x, x <sup>2</sup>   X &<br>1 = =   C = =   99 W   = = =                                                                                                    |                       | Password<br>Test time              |
|                                                                                            |                                                    |                 |                                             | <ul> <li>Image: Styles</li> <li>Image: Styles</li> <li>Format</li> <li>Format</li></ul> | ont - Size - A- 🌌 🖓 🗐 | Question count<br>Random sort orde |

### Adding tests -- 3 types of tests

**Test** - type of test that is most similar to a school test The duration of the test refers to the total time of making the test, Until the student completes the test by the end, the correct answers are not displayed, the questions to which the student gave the answers are marked with an asterisk within the question navigation. Immediately after the student finish the test, the number of points he got, the maximum number of points and the grade is displayed.

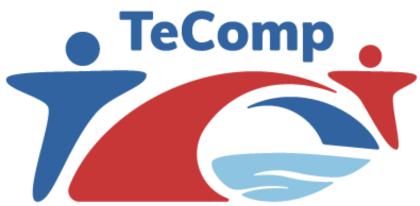

\*\*\*\* \*\*\*\* \*\*\*\* Co-funded by the Erasmus+ Programme of the European Union

**Quiz** - A quiz is also a type of test for self - assessment, but differs from the test type in duration. The duration is tied to a specific question and is entered in seconds and the student immediately after the answer knows whether the answer is correct or not and so goes on through the questions. The student cannot return to the questions he has already answered

**Practice -** This is a test that is intended for practice and does not have analytics. The logic is the same as with the Quiz type of question only that at the end student gets a mark but it is not entered in the database and this type of test can be done an unlimited number of times.

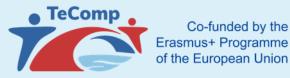

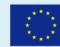

### Adding students

After clicking on one of the main teaching units from the menu, the page for managing that teaching unit will open.

The following options are listed at the top of the page:

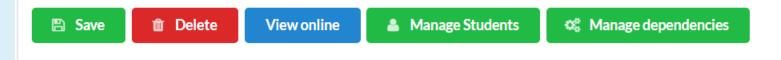

Clicking the **Manage Students** button opens a menu with an overview of group or individual student choices. Each person involved within this page has access (see) all lessons and the entire content structure created within this main unit (all homework, tests, materials...)

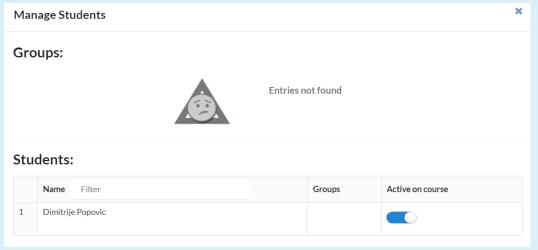

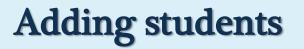

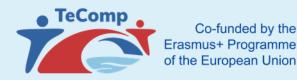

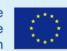

By clicking on the **Manage dependencies** button, the professor can make a dependent relationship between the teaching units.

The administrator sets what a particular dependency entails.

### Scheduling appointments in the calendar

|                                                                              |                |             |           |                  |                          |                | ☆ ⊒ ∰ □                      | - 🔞 🛛        |  |  |
|------------------------------------------------------------------------------|----------------|-------------|-----------|------------------|--------------------------|----------------|------------------------------|--------------|--|--|
| NG / SRB                                                                     | DAY            | WEEK MO     | NTH       | -                | 7 Jun 2021 – 13 Jun 2021 |                |                              | TODAY        |  |  |
| Content 🕜                                                                    | DAT            |             |           |                  |                          |                |                              |              |  |  |
| lages 🔤<br>liš 🥔<br>kelgrade 🥔                                               | 06:00          | Mon, June 7 | Tue, June | 8 Wed, June 9    | Thu, June 10             | Fri, June 11   | Sat, June 12                 | Sun, June 13 |  |  |
| lovi Sad ali<br>(ragujevac ali<br>ijirokastër ali                            | 07:00          |             |           | Starts at: 07:00 | 7/6/2021                 | Class type:    | Close                        |              |  |  |
| forçê 🖉<br>Manage classrooms 🗭<br>Manage tests 🖓                             | 09:00          |             |           | 07.00            | New even                 | Ends at: 07:00 |                              |              |  |  |
| Administration 着<br>Ay profile 🛃<br>Alanage users 🍰<br>chool configuration 😪 | 11:00          |             |           |                  | Students (/)             | 1              | Professor<br>Jelena Ignjat 🔻 |              |  |  |
| turriculum builder 👍                                                         | 13:00          |             |           |                  | Discussion               |                |                              |              |  |  |
| Aanage groups 🔮<br>est results 🗠                                             | 15:00          |             |           |                  |                          |                |                              |              |  |  |
|                                                                              | 17:00<br>18:00 |             |           |                  | Please create the c      | lass first     |                              |              |  |  |

By double-clicking on a free appointment in the calendar, the teacher schedules appointments

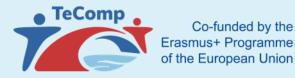

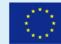

There are 2 classroom layouts for administrators to choose from:

#### 1. Webinar layout

Classroom layout for groups with more students - the maximum number of students is 40+ professors. Within this classroom layout, students are listed in the lower part of the screen.

Students' cameras are of lower resolution so that the quality of classes is good for students with weaker internet.

The professor has full control over the classroom, his camera is always seen in excellent quality.

By enlarging a certain student, the professor puts of that student's camera instead of the board, in addition, the resolution of that "enlarged" student is in high quality.

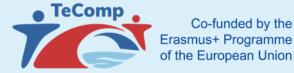

### **Classroom layout and professors' tools**

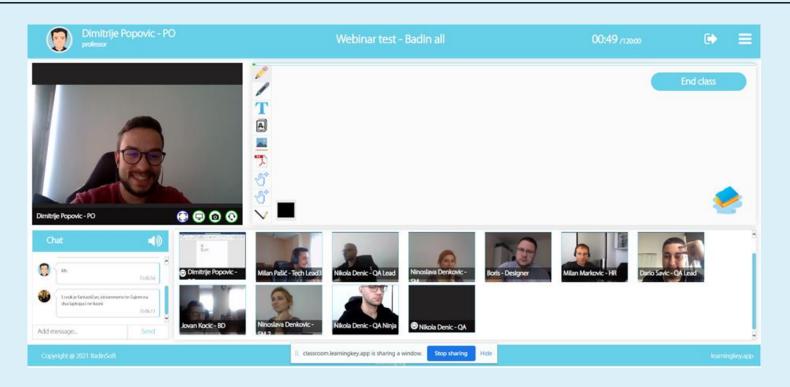

#### 2. Virtual classroom layout

Within this type of classroom, students are listed on the right side while the board is in the central part of the screen.

The maximum number of users within this type of class is determined by the administrator.

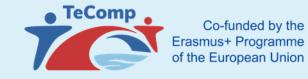

### **Classroom layout and professors' tools**

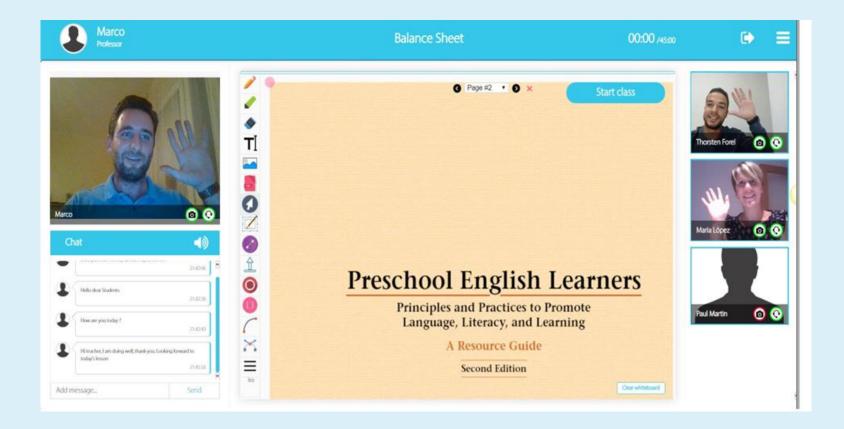

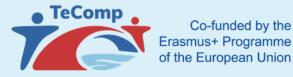

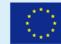

### My profile and top menu

Within the initial professor page, the upper right menu is displayed as follows:

The first icon indicates the home page, the second the testing platform, the third the calendar, and the fourth the list of active classrooms.

Professor profile picture is a page of a profile within which the professor can change his password, mail, profile picture

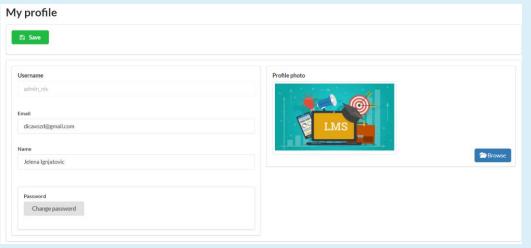